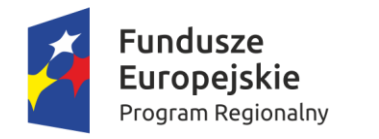

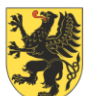

URZĄD MARSZAŁKOWSKI<br>JEWÓDZTWA POMORSKIEGO

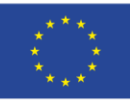

Załącznik nr 2 do Regulaminu konkursu przyjętego uchwałą nr 175/212/17 Zarządu Województwa Pomorskiego z dnia 16 lutego 2017 roku

**Instrukcja wypełniania formularza wniosku o dofinansowanie projektu z Europejskiego Funduszu Rozwoju Regionalnego w ramach Regionalnego Programu Operacyjnego Województwa Pomorskiego na lata 2014-2020 (dotyczy Poddziałania 2.2.1. Inwestycje profilowane –**

**wsparcie dotacyjne)**

Gdańsk, luty 2017 r.

## **Wprowadzenie**

W ramach RPO WP 2014-2020 wnioskodawcy mogą otrzymać wsparcie na realizację konkretnych projektów, czyli spójnych logicznie i przemyślanych przedsięwzięć, odpowiadających na określone problemy/potrzeby, z wyznaczonymi celami, wskaźnikami ich pomiaru i opisanymi zadaniami, które mają przyczynić się do osiągnięcia tych celów, oraz zaplanowanych do realizacji w zakresie danego budżetu i w określonym czasie.

W celu ubiegania się o dofinansowanie w ramach RPO WP 2014-2020 wnioskodawca musi przygotować projekt w formie standardowego formularza wniosku o dofinansowanie projektu, sporządzonego w oparciu o aplikację internetową – **Generator Wniosków Aplikacyjnych**, dostępną wraz z instrukcją obsługi na stronie internetowej [www.gwa.pomorskie.eu.](http://www.gwa.pomorskie.eu/) Do formularza wniosku o dofinansowanie projektu konieczne jest dołączenie, w zależności od warunków danego naboru wniosków, wymaganych dla tego typu projektu załączników. Ich lista oraz wzory znajdują się w załączniku nr 3 do Regulaminu konkursu RPPM.02.02.01 – IP.02-22 – 002/17 RPO 2014-2020.

Szczegółowe zasady przygotowania formularza wniosku o dofinansowanie projektu w systemie online, uzyskania dostępu do tego systemu oraz sposób składania wniosków do ARP S.A., a także procedury ich rozpatrywania, oceny i wyboru zawarte są w Regulaminie konkursu RPPM.02.02.01 – IP.02-22 – 002/17 oraz w jego odpowiednich załącznikach. Celem niniejszego dokumentu jest szczegółowy opis zakresu formularza wniosku oraz sposobu jego wypełnienia.

# **Sekcja A. Informacje o projekcie**

Sekcja A służy do przedstawienia podstawowych informacji dotyczących projektu, które pozwolą zidentyfikować inwestycję w wymiarze przestrzennym, tematycznym, czasowym i finansowym.

### **A.1. Nazwa Programu Operacyjnego**

Pole jest wypełnione – brak możliwości edycji.

#### **A.2. Oś Priorytetowa**

Pole jest wypełnione – brak możliwości edycji.

#### **A.3. Działanie**

Pole jest wypełnione – brak możliwości edycji.

### **A.4. Poddziałanie**

Pole jest wypełnione – brak możliwości edycji.

#### **A.5. Instytucja wdrażająca**

Pole jest wypełnione – brak możliwości edycji.

## **A.6. Tytuł projektu**

Tytuł projektu powinien stanowić krótką jednoznaczną nazwę, tak aby w sposób jasny identyfikował projekt, a jednocześnie nie powielał tytułu innych projektów realizowanych przez wnioskodawcę lub przez inne podmioty. Nazwa projektu powinna zawierać przedmiot, lokalizację i etap lub fazę zadania (jeżeli realizowany projekt jest częścią większej inwestycji). Opis może zawierać maksymalnie 500 znaków. Pod polem tekstowym znajduje się licznik wskazujący na liczbę znaków, która pozostała do wykorzystania.

## **A.7. Streszczenie projektu**

Streszczenie projektu powinno stanowić krótki opis projektu zawierający wskazanie przedmiotu oraz celów projektu. Opis może zawierać maksymalnie 1 000 znaków. Pod polem tekstowym znajduje się licznik wskazujący na liczbę znaków, która pozostała do wykorzystania.

## **A.8. Okres realizacji projektu**

W tym punkcie należy zadeklarować termin realizacji projektu "od" - "do" w ujęciu dzień, miesiąc, rok.

Przez termin rozpoczęcia realizacji projektu należy rozumieć przewidywaną datę zawarcia pierwszej umowy z wykonawcą w ramach projektu lub datę zawarcia przez wnioskodawcę pierwszej umowy z wykonawcą w ramach projektu – w przypadku wcześniejszego jej zawarcia przez wnioskodawcę – z zachowaniem zasad kwalifikowalności (pojęcie "rozpoczęcia realizacji projektu" nie obejmuje zawierania umów z wykonawcami o realizację prac przygotowawczych polegających na opracowaniu dokumentacji niezbędnej do przygotowania projektu w rozumieniu *Wytycznych dotyczących kwalifikowalności wydatków w ramach Regionalnego Programu Operacyjnego Województwa Pomorskiego na lata 2014-2020*, stanowiących załącznik nr 4 do *Zasad wdrażania RPO WP 2014- 2020*).

UWAGA: W Poddziałaniu 2.2.1. projekty są objęte zasadami pomocy publicznej lub pomocy *de minimis*, stąd rozpoczęcie realizacji projektu powinno być określone najwcześniej jako dzień po złożeniu wniosku o dofinansowanie.

Za termin zakończenia realizacji projektu należy uznać datę faktycznego ukończenia lub zrealizowania w pełni projektu, oznaczającą dokonanie przez beneficjenta wszelkich powiązanych płatności w odniesieniu do tego projektu.

## **A.9. Podsumowanie wydatków projektu**

Pole jest wypełnione – brak możliwości edycji. Dane są pobierane i wyliczane na podstawie danych wpisanych w punktach: C.2. Zakres finansowy – wydatki rzeczywiste, C.3. Zakres finansowy – wydatki ryczałtowe, C.4. Wydatki w ramach kategorii kosztów podlegających limitom oraz C.5. Źródła finansowania wydatków kwalifikowalnych.

## **A.10. Pomoc publiczna**

Należy zaznaczyć odpowiednią dla projektu opcję (nie dopuszcza się zaznaczenia więcej niż jednej opcji), w zależności od przyjętego modelu realizacji projektu tj.:

- Pomoc publiczna jeżeli projekt podlega regułom pomocy publicznej;
- Pomoc *de minimis* jeżeli projekt podlega regułom pomocy *de minimis*;
- Bez pomocy publicznej jeżeli projekt nie podlega regułom pomocy publicznej i pomocy *de minimis* (nie dotyczy Poddziałania 2.2.1).

W przypadku wyboru opcji Pomoc Publiczna lub Pomoc *de minimis* należy wypełnić pkt A.10.1.

#### **A.10.1. Ramy prawne pomocy publicznej**

W przypadku zaznaczenia odpowiedzi "Pomoc publiczna" lub "Pomoc *de minimis*" należy wybrać odpowiednie rozporządzenie w sprawie udzielania pomocy publicznej, określające zasady i możliwości dofinansowania, w ramach którego będą ponoszone wydatki. W konkursie RPPM.02.02.01 – IP.02-22 – 002/17 istnieje możliwość wyboru tylko jednego rozporządzenia w danym wniosku

o dofinansowanie.

Drugie pytanie w tym punkcie odnosi się do deklaracji wnioskodawcy o wystąpieniu pomocy publicznej przy wydatkach planowanych w ramach cross-financingu. W ramach Poddziałania 2.2.1. nie przewiduje się zastosowania tego mechanizmu – brak możliwości edycji.

#### **A.11. Rodzaj projektu**

Pole jest wypełnione – brak możliwości edycji. Wybór projektów do dofinansowania w ramach RPO WP 2014-2020 może odbywać się w trybie **konkursowym albo pozakonkursowym**. Pole ma za zadanie wskazanie odpowiedniego trybu, zgodnego z regulaminem konkursu.

#### **A.12. Partnerstwo publiczno-prywatne**

Należy wskazać czy projekt jest realizowany w partnerstwie publiczno-prywatnym. W tym celu należy wybrać właściwą odpowiedź z listy rozwijanej "TAK" lub "NIE". W związku ze specyfiką Poddziałania 2.2.1 pole jest wypełnione – brak możliwości edycji.

#### **A.13. Projekt wchodzący w skład projektu zintegrowanego**

W odpowiedzi na powyższe pytanie należy wybrać odpowiednią dla przedmiotowego projektu odpowiedź "TAK" lub "NIE". W związku ze specyfiką Poddziałania 2.2.1 pole jest wypełnione – brak możliwości edycji.

# **A.14. Projekt złożony w ramach ZPT/ZIT lub stanowiący element przedsięwzięcia strategicznego**

Ze względu na specyfikę Poddziałania 2.2.1 pole jest wypełnione – brak możliwości edycji.

### **A.15. Grupa projektów**

Ze względu na specyfikę Poddziałania 2.2.1 pole jest wypełnione – brak możliwości edycji.

## **A.16. Typ projektu**

Należy wybrać z listy rozwijanej typ projektu odpowiedni dla zakresu projektu.

Należy mieć na uwadze, że regulamin konkursu RPPM.02.02.01 – IP.02-22 – 002/17 dopuszcza możliwość wyboru tylko jednego typu projektu w danym wniosku o dofinansowanie.

### **A.17. Powiązanie ze Strategiami**

Należy wybrać z listy rozwijanej odpowiedź "Strategia UE Morza Bałtyckiego" lub "Brak powiązania".

Należy mieć na uwadze, że regulamin konkursu może ograniczyć liczbę dostępnych opcji.

#### **A.18. Instrumenty finansowe**

Pole jest wypełnione – brak możliwości edycji.

## **A.19. Duży projekt**

Pole jest wypełnione – brak możliwości edycji.

### **A.20. Projekt generujący dochód**

Należy wybrać odpowiednią pozycję z listy rozwijanej. W wypadku Poddziałania 2.2.1 należy wybrać opcję "Nie dotyczy"

### **A.21. Miejsce realizacji projektu**

W przypadku projektów realizowanych na terenie całego województwa należy zaznaczyć opcję "Tak". Zaznaczenie opcji "Nie" wywołuje listę rozwijaną w której wskazać należy: powiat, gminę oraz wpisać miejscowości, w których realizowany będzie projekt (istnieje możliwość wskazania całego powiatu).

Z uwagi na specyfikę Poddziałania 2.2.1 rekomenduje się wybranie opcji "Nie" oraz wskazanie konkretnego miejsca realizacji inwestycji.

### **A.22. Zakres interwencji dominujący**

Należy wybrać z listy rozwijanej dominujący zakres interwencji funduszy strukturalnych dla przedmiotowego projektu.

### **A.23. Zakres interwencji uzupełniający**

Należy wybrać z listy rozwijanej uzupełniający zakres interwencji funduszy strukturalnych dla przedmiotowego projektu, odpowiedni dla danej Osi Priorytetowej i Działania/Poddziałania (jeśli występuje).

### **A.24. Forma finansowania**

Pole jest wypełnione – brak możliwości edycji.

Wobec beneficjentów realizujących projekty w ramach RPO WP 2014-2020 przewiduje się następujące formy wsparcia ze środków EFRR:

- bezzwrotną w postaci dotacji,
- zwrotną w postaci instrumentów finansowych.

## **A.25. Typy obszaru realizacji**

Należy wybrać z listy rozwijanej właściwy dla tego projektu obszar, na którym będzie on realizowany tj.:

- duże obszary miejskie (o ludności > 50 000 mieszkańców i dużej gęstości zaludnienia);
- małe obszary miejskie (o ludności > 5 000 i średniej gęstości zaludnienia);
- obszary wiejskie (o małej gęstości zaludnienia).

# **Sekcja B. Informacje o wnioskodawcy**

Sekcja B służy do przedstawienia podstawowych informacji dotyczących wnioskodawcy oraz formuły realizacji projektu.

## **B.1. Nazwa wnioskodawcy**

Należy podać aktualną, pełną nazwę wnioskodawcy.

Wnioskodawca to podmiot, który złożył wniosek o dofinansowanie projektu. Po podpisaniu umowy o dofinansowanie projektu stanie się beneficjentem odpowiedzialnym za realizację projektu, przeprowadzenie postępowań ws. udzielenia zamówień publicznych i zawarcie kontraktów na realizację zadań w ramach projektu, a także za monitorowanie i cykliczne sporządzanie wniosków o płatność.

Maksymalna liczba znaków w tym polu wraz ze spacjami to 250 znaków. Pod polem tekstowym znajduje się licznik wskazujący na liczbę znaków, która pozostała do wykorzystania.

## **B.2. Forma prawna**

Należy wybrać z listy rozwijanej właściwą dla wnioskodawcy formę prawną.

## **B.3. Forma własności**

Należy wybrać z listy rozwijanej odpowiednią formę prawną własności właściwą dla wnioskodawcy w zakresie realizowanego projektu.

## **B.4. Rodzaj działalności gospodarczej**

Należy wybrać z listy rozwijanej właściwy rodzaj działalności gospodarczej, który dotyczy obszaru działalności projektu.

### **B.5. Możliwość odzyskania podatku VAT**

Należy wybrać z listy rozwijanej odpowiednią pozycję, w zależności od tego, czy wnioskodawca będzie miał w ramach projektu możliwość odzyskania podatku VAT, nie będzie miał lub będzie miał tylko częściowo taką możliwość. W przypadku wyboru opcji "NIE" lub "CZĘŚCIOWO" wnioskodawca jest zobowiązany do szczegółowego uzasadnienia zawierającego podstawę prawną, wskazującą na brak możliwości obniżenia VAT należnego o VAT naliczony zarówno na dzień sporządzenia wniosku o dofinansowanie, jak również mając na uwadze planowany sposób wykorzystania w przyszłości (w okresie realizacji oraz w okresie trwałości) majątku wytworzonego w związku z realizacją projektu. Opis może zawierać maksymalnie 1 000 znaków. Pod polem tekstowym znajduje się licznik wskazujący na liczbę znaków, która pozostała do wykorzystania.

#### **B.6. NIP**

Należy wpisać właściwy dla wnioskodawcy NIP, zgodnie z podanym w formularzu 10-cio cyfrowym formatem.

#### **B.7. REGON**

Należy wpisać REGON właściwy dla wnioskodawcy (jeśli dotyczy).

#### **B.8. PKD**

Należy wybrać wyłącznie jeden, główny kod PKD wnioskodawcy – dotyczy przedsiębiorców i podmiotów prowadzących działalność gospodarczą.

### **B.9. Adres siedziby**

Należy wpisać wymagane dane w celu umożliwienia właściwej identyfikacji wnioskodawcy.

### **B.10. Osoby uprawnione do reprezentowania wnioskodawcy.**

W celu dodania osoby lub osób upoważnionych do podejmowania decyzji wiążących w imieniu wnioskodawcy należy kliknąć przycisk "dodaj". Następnie należy wpisać wymagane dane osobowe mając na uwadze, iż osoba/osoby te będą zobowiązane złożyć odpowiednie podpisy na składanych dokumentach oraz w przypadku podjęcia pozytywnej decyzji o dofinansowaniu będą zobowiązane do podpisania umowy.

Należy wpisać dane osoby/osób wymienionych jako uprawnione do reprezentacji w KRS (lub innych dokumentach rejestrowych/statutowych) lub osób przez nie pisemnie upoważnionych. W przypadku podpisania wniosku przez osobę upoważnioną – upoważnienie/pełnomocnictwo jest obowiązkowym załącznikiem do wniosku w ramach załączników dodatkowych.

### **B.11. Jednostka realizująca projekt**

Przez jednostkę realizującą projekt należy rozumieć podmiot upoważniony do ponoszenia wydatków inny niż wskazany w pkt. B.1. i B.12. W związku z powyższym należy zadeklarować, czy w realizacji projektu będzie uczestniczył inny podmiot ze strony wnioskodawcy odpowiedzialny za realizację

inwestycji, na rzecz którego będą wystawiane faktury za wykonane prace w ramach projektu. Jeśli tak, należy uzupełnić wymagane dane.

## **B.12. Projekt partnerski**

Należy wybrać odpowiedź "TAK" lub "NIE" w zależności od tego, w jakiej formule projekt będzie realizowany.

W przypadku odpowiedzi twierdzącej należy uzupełnić dane identyfikacyjne partnera/partnerów oraz dane finansowe odnoszące się do zakresu projektu realizowanego przez partnera/partnerów.

## **B.13.Dane osoby upoważnionej do kontaktów w sprawie projektu**

Należy wpisać wymagane dane osoby upoważnionej do kontaktu w sprawach projektu.

# **Sekcja C. Zakres rzeczowo-finansowy i wskaźniki projektu**

Sekcja C służy do przedstawienia projektu w kontekście szczegółowych danych finansowych oraz wskaźników produktu i rezultatu.

### **C.1. Zakres rzeczowy**

Zadaniem Wnioskodawcy w tym punkcie jest opisanie działań przewidzianych do realizacji w projekcie w ramach ustalonych dla naboru kategorii kosztowych (kategorie kosztowe zostały zdefiniowane i są w ramach naboru niezmienne). Dodatkowo, w każdej kategorii kosztowej należy określić – tam gdzie jest to możliwe – dodatkowe parametry (głównie "kwalifikowalność podatku VAT").

Kategorie, które są adekwatne do planowanego do realizacji w ramach projektu zakresu należy aktywować przyciskiem "Włącz". Opis zakresu zadań, który będzie realizowany w ramach danej kategorii kosztowej należy zawrzeć w polu tekstowym. Odpowiedzi w kwestii parametrów (czyli m.in. "kwalifikowalność podatku VAT") udzielać można tylko w polach z białym tłem; szare tło oznacza, że ustalony tryb naboru przewiduje dla danego parametru tylko jedną właściwą odpowiedź, lub – w przypadku pomocy publicznej – że wskazano w projekcie tryb pomocy publicznej inny niż mieszany (tryb mieszany to taki, gdzie w projekcie występują jednocześnie wydatki objęte oraz nieobjęte zasadami udzielania pomocy publicznej).

Szczegółowe zasady dotyczące rozliczeń poszczególnych wydatków zostały określone w *Zasadach wdrażania RPO WP 2014-2020* oraz jego załączniku nr 4 *Wytycznych dotyczących kwalifikowalności wydatków w ramach Regionalnego Programu Operacyjnego dla Województwa Pomorskiego na lata 2014-2020*.

### **C.2. Zakres finansowy – wydatki rzeczywiste**

Tabela w pkt. C.2. zawiera zadania, które zostały oznaczone w pkt. C.1. jako wydatki rzeczywiście poniesione. Należy uzupełnić wskazane zadania o wartość wydatków ogółem, wartość wydatków kwalifikowalnych oraz wnioskowaną kwotę pomocy. Zapisy te powinny być spójne z dostarczonym biznesplanem.

Kwota pomocy nie może przekraczać intensywności wsparcia dla wybranego w A.10.1 rozporządzenia w sprawie udzielania pomocy publicznej lub pomocy *de minimis*.

W wypadku braku kwalifikowalności podatku VAT należy uwzględnić koszt VAT tylko w ramach wydatków ogółem. W wypadku, kiedy VAT jest kwalifikowalny należy uwzględnić koszt VAT w ramach wydatków kwalifikowanych i wydatków ogółem. Sposób postępowania powinien być zgodny z wyborem w B.5 i C.1.

## **C.3. Zakres finansowy – wydatki ryczałtowe**

Brak możliwości edycji. Nie dotyczy Poddziałania 2.2.1.

## **C.4. Wydatki w ramach kategorii kosztów podlegających limitom**

Punkt ten powinien zostać wypełniony w przypadku, jeśli w projekcie występują kategorie kosztów podlegające limitom wydatków m.in. wydatki poniesione na zakup gruntów i wkład rzeczowy. Rodzaje wydatków i maksymalny poziom wydatków kwalifikowalnych określa Załącznik nr 4 *Wytyczne dotyczące kwalifikowalności wydatków w ramach Regionalnego Programu Operacyjnego dla Województwa Pomorskiego na lata 2014-2020* do *Zasad wdrażania RPO WP 2014-2020*.

## **C.5. Źródła finansowania wydatków kwalifikowalnych**

W rubryce tej należy dokonać podziału źródeł finansowania projektu, z jakich pokryte zostaną wydatki kwalifikowalne oraz środki własne na realizację projektu.

Udział EFRR podlega limitom wynikającym z zapisów znajdujących w opisie każdego Działania/Poddziałania w SzOOP. Ponadto poziom dofinansowania projektów z EFRR w danym konkursie może zostać ustalony na poziomie niższym niż maksymalny określony w SzOOP. Stosowna informacja zostanie w takim przypadku zawarta w regulaminie konkursu.

### Wydatki podlegające zasadom pomocy publicznej

W przypadku zaznaczenia w pkt. A.10. wystąpienia pomocy publicznej w projekcie zostanie wygenerowana tabela: *Źródła finansowania wydatków podlegających zasadom pomocy publicznej*.

Udział środków publicznych podlega limitom wynikającym z maksymalnej intensywności pomocy określonej dla danego rodzaju pomocy w odpowiednim rozporządzeniu MIR w sprawie udzielania pomocy publicznej. Środki własne podmiotów spoza sektora finansów publicznych w przypadku projektów objętych zasadami pomocy publicznej traktowane są jako środki prywatne.

Środki własne wnioskodawcy niebędącego jednostką samorządu terytorialnego należy ująć w pozycji *Inne krajowe środki publiczne* lub *Prywatne*.

### **C.6. Lista wskaźników produktu projektu**

Produkt to bezpośredni, materialny efekt realizacji przedsięwzięcia mierzony konkretnymi wielkościami. Co do zasady zakłada się sytuację, w której każdy typ projektu wskazany w pkt. A.16. opisany będzie poprzez jeden wymagalny wskaźnik produktu.

### **C.7. Lista wskaźników rezultatu projektu**

Rezultat to bezpośredni wpływ zrealizowanego przedsięwzięcia na otoczenie społecznoekonomiczne, uzyskany natychmiast lub krótko po zakończeniu realizacji projektu. Wartości docelowe wskaźników rezultatu powinny być mierzone w chwili zakończenia realizacji inwestycji lub krótko po jej zakończeniu (szczegółowe zasady określają *Zasady wdrażania RPO WP 2014-2020*). Co do zasady zakłada się sytuację, w której każdy typ projektu wskazany w pkt. A.16. opisany będzie poprzez jeden wymagalny wskaźnik rezultatu.

# **Sekcja D. Uzasadnienie, cele i opis projektu**

Sekcja D służy do przedstawienia szczegółowego opisu planowanych do podjęcia w projekcie działań wraz z ich uzasadnieniem i uwzględnieniem uwarunkowań wewnętrznych i zewnętrznych.

## **D.1. Wpisywanie się projektu w obszar Inteligentnej Specjalizacji Pomorza**

W pierwszej kolejności należy wybrać jeden obszar ISP, w który wpisuje się realizowany projekt.

Następnie należy uzasadnić swój wybór odnosząc się do dokumentów definiujących obszar, tj. Uchwały nr 316/31/15 Zarządu Województwa Pomorskiego z dnia 9 kwietnia 2015 roku oraz podpisanych "Porozumień na rzecz rozwoju Inteligentnych Specjalizacji Pomorza". Opis może obejmować maksymalnie 1 500 znaków (uwzględniając spacje). Pod polem tekstowym znajduje się licznik wskazujący na liczbę znaków, która pozostała do wykorzystania.

**Pole D.1. dotyczy wyłącznie projektów wpisujących się w obszary ISP. W przypadku projektów w zakresie przedsięwzięć dotyczących technologii informacyjno-komunikacyjnych oraz inwestycji i rozwiązań organizacyjnych służących redukcji wodo-, surowco-, materiało-, transportoi energochłonności procesów produkcyjnych, które nie wpisują się w obszary ISP, należy zaznaczyć "nie dotyczy".**

### **D.2. Opis kontekstu**

Należy przedstawić kontekst społeczny, gospodarczy, przyrodniczy realizacji projektu i opisać stan istniejący (również za pomocą danych liczbowych) obejmujący charakterystykę istotnych z punktu widzenia projektu uwarunkowań oraz otoczenia z nim związanego. Opis może obejmować maksymalnie 2 000 znaków (uwzględniając spacje). Pod polem tekstowym znajduje się licznik wskazujący na liczbę znaków, która pozostała do wykorzystania.

### **D.3. Problemy**

Należy zidentyfikować istniejące problemy, które projekt ma rozwiązać lub przyczynić się do zmniejszenia skali ich występowania. Opis może obejmować maksymalnie 2 000 znaków (uwzględniając spacje). Pod polem tekstowym znajduje się licznik wskazujący na liczbę znaków, która pozostała do wykorzystania.

#### **D.4. Potrzeby**

Należy uzasadnić potrzebę realizacji projektu wskazując potrzeby, które ma zaspokoić projekt. Opis może obejmować maksymalnie 2 000 znaków (uwzględniając spacje). Pod polem tekstowym znajduje się licznik wskazujący na liczbę znaków, która pozostała do wykorzystania.

#### **D.5. Opis zakresu projektu i planowanych działań**

Należy opisać, co będzie przedmiotem projektu, przy wykorzystaniu danych liczbowych i podstawowych parametrów technicznych. Opis musi jednoznacznie identyfikować przedmiot projektu (również w kontekście jego lokalizacji), jasno określać jego zakres i główne etapy realizacji planowanych działań. Należy w tym punkcie również opisać i uzasadnić przyjęte rozwiązania techniczne i uargumentować ich wybór. Zakres określony w tym punkcie musi być spójny ze wskaźnikami produktu w punkcie C.6. Opis może obejmować maksymalnie 3 000 znaków (uwzględniając spacje). Pod polem tekstowym znajduje się licznik wskazujący na liczbę znaków, która pozostała do wykorzystania.

#### **D.6. Cele projektu i efekty jego realizacji**

Należy wskazać cele projektu, pokazując jednocześnie efekty, rezultaty oraz korzyści ekonomiczne i społeczne, które zostaną osiągnięte w wyniku realizacji projektu (np. powstanie nowych miejsc pracy, udostępnienie nowych terenów inwestycyjnych, wzrost bezpieczeństwa). Cele określone w tym punkcie muszą być spójne ze wskaźnikami rezultatu w punkcie C.7. Należy również opisać powiązanie planowanych rezultatów projektu ze spodziewanymi efektami realizacji danej Osi Priorytetowej. Opis może obejmować maksymalnie 3 000 znaków (uwzględniając spacje). Pod polem tekstowym znajduje się licznik wskazujący na liczbę znaków, która pozostała do wykorzystania.

## **Sekcja E. Wkład w realizację RPO WP 2014-2020**

Sekcja E służy do przedstawienia sposobu w jaki projekt przyczynia się do realizacji celów Programu. wnioskodawca jest zobowiązany do ustosunkowania się do wskazanych zagadnień/obszarów, które w sposób bezpośredni odnoszą się do kryteriów oceny strategicznej. Liczba i zakres zagadnień/obszarów zależy od Działania lub Poddziałnia w ramach którego składany jest projekt.

## **Sekcja F. Oświadczenia**

Sekcja F służy do potwierdzenia przez wnioskodawcę prawdziwości zawartych danych w formularzu wniosku o dofinansowanie i załącznikach stanowiących jego integralną część oraz przyjęcia pełnej odpowiedzialności za realizację projektu dofinansowanego z funduszy europejskich i wszystkich konsekwencji wynikających z tego faktu. Wnioskodawca zobowiązany jest do zapoznania się i zaakceptowania każdego z warunków realizacji projektu w ramach RPO 2014-2020.

# **Sekcja G. Lista załączników**

Sekcja G służy do wskazania przez wnioskodawcę rodzaju i zakresu załączników do formularza wniosku o dofinansowanie. Dla pierwszych siedmiu rodzajów załączników należy wybrać odpowiednią opcję, tj. TAK, NIE lub NIE DOTYCZY. Ostatni rodzaj załączników *Załączniki dodatkowe*  daje możliwość dołączenia innych, dodatkowych załączników, które wnioskodawca uzna za niezbędne w celu dokonania prawidłowej oceny projektu.

Załączniki należy przygotować zgodnie z *Instrukcją przygotowania załączników stanowiącą załącznik* nr 3 do Regulaminu konkursu RPPM.02.02.01 – IP.02-22 – 002/17.